## **PhD Annual Evaluation Instructions**

- 1. Go to the **[PhD Annual Review Form](https://na3.docusign.net/Member/PowerFormSigning.aspx?PowerFormId=a645f522-4487-4b2f-bc82-5f832c98e50c&env=na3&acct=662bc3a1-ffe6-496e-b95c-f9ce7808bd42&v=2)** [\( https://bit.ly/3ie0hyY](https://bit.ly/3ie0hyY) ) and **fill in your name and email in the PhD student – initiate form section.**
- 2. **Enter the name and email for your faculty research advisor** in the role listed below.
- 3. **Enter your name and email again in the PhD student – signature section**. *Important: You should enter your name and email twice so that you will be able to initiate and then sign the form.*
- 4. Click the blue begin signing button. *In order to avoid an error message, you may need to Allow Location Access.*

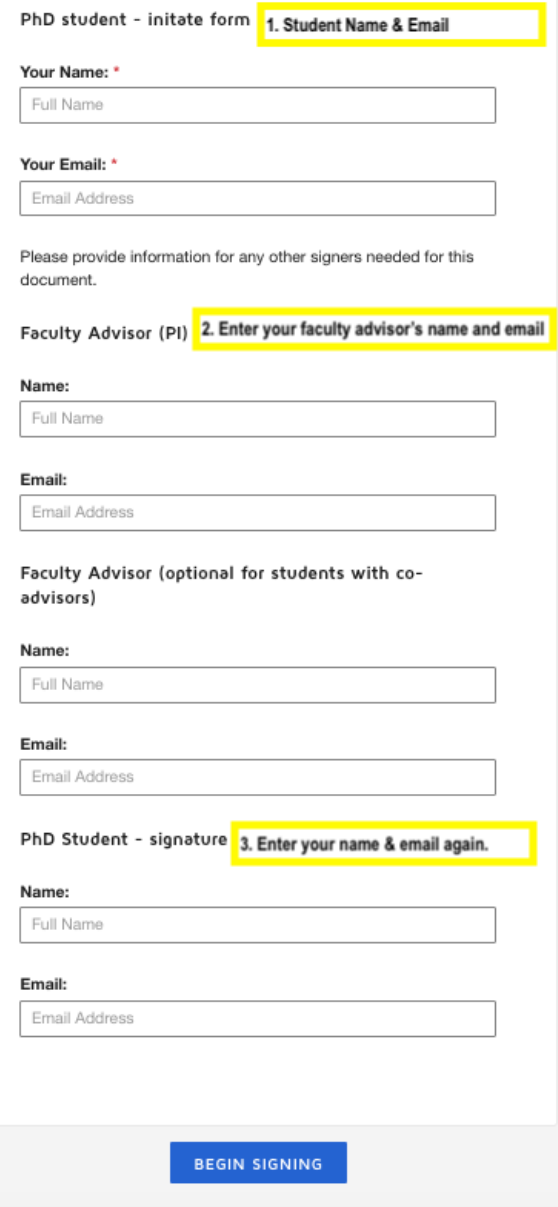

5. Enter your **Student ID number** and **select the number of years you have completed from the drop down**.

- 6. **Click the gold finish button** to route this to your faculty advisor.
- 7. The **form will be sent back to you to sign** to acknowledge after your faculty advisor completes and signs.
- 8. Signers will receive an email inviting them to complete and sign this document. You will also receive an email copy once everyone has signed.